Q:定期賃貸借契約の場合の継続方法は?

A:定期契約通知より行います。

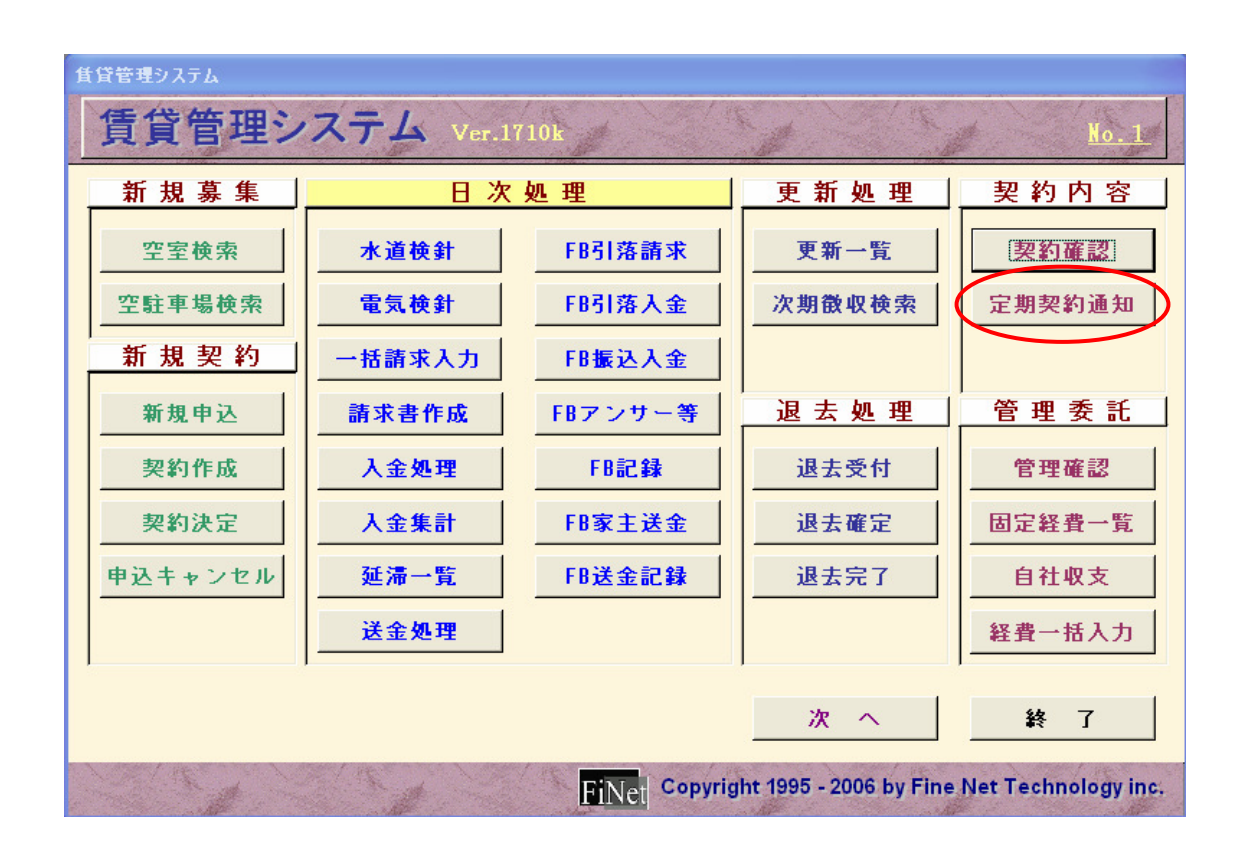

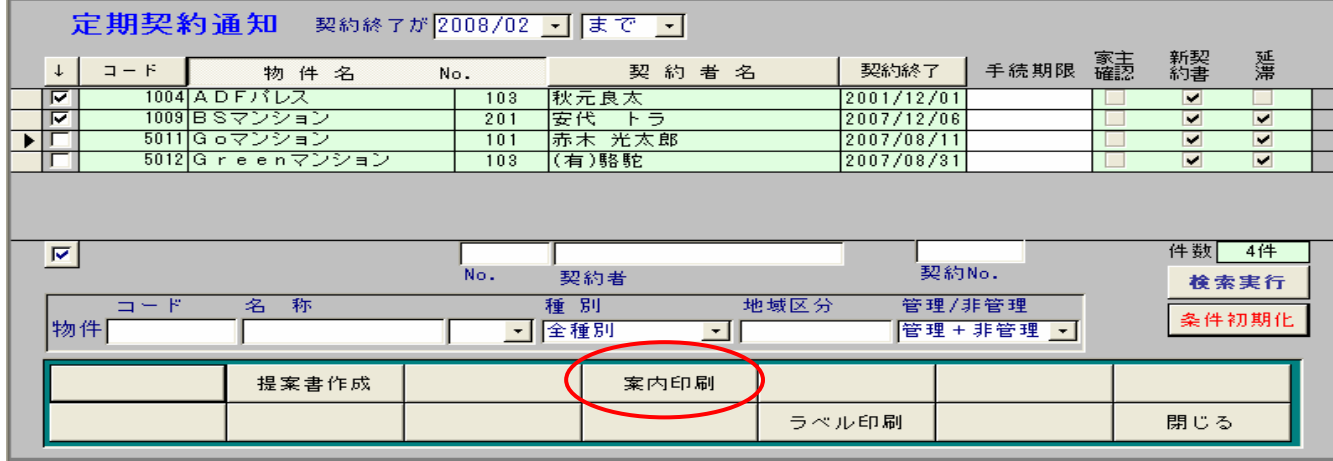

[案内印刷]では、再契約を行うか、行わないかを選択して、印刷 を行います。

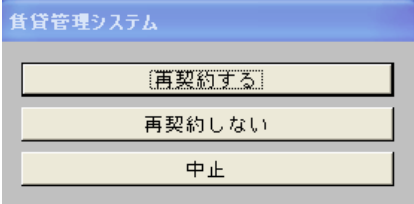

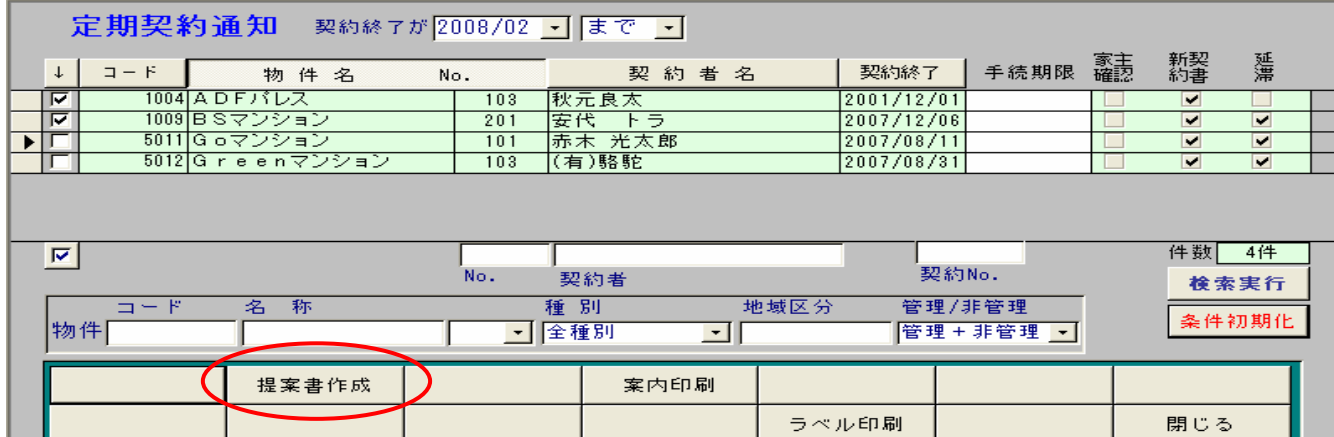

再契約を行う場合に限り、〔提案書作成〕をク リックします。再契約通知の画面が表示されま すので、賃料等の設定を行います。 〔提案書作成〕をクリックした時点で、〔契約作 成〕に新しい定期契約を作成します。

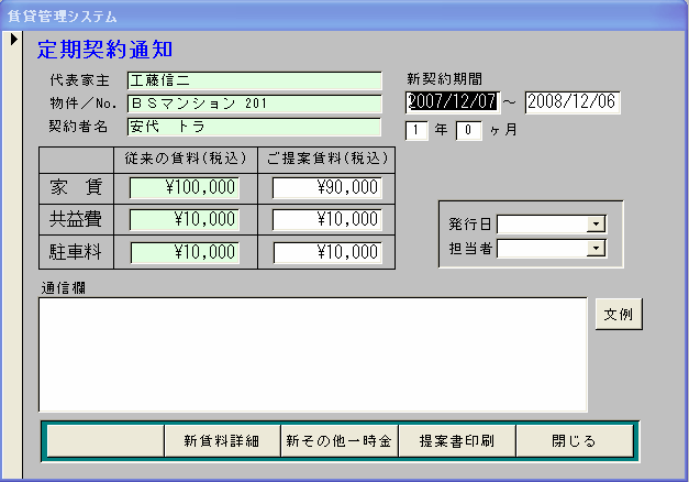

 $\mathbf{L}$ 

〔契約作成〕で内容を確認の上、契約決定の処理を行ってください。続いて、〔退去受付〕にて前契約 の退去処理を行ってください。

退去精算の日割など不要な精算は削除して、退去処理を進めてください。